# **INFORMASJON OM ELEKTRONISK FAKTURA TIL SARPBORG KOMMUNE**

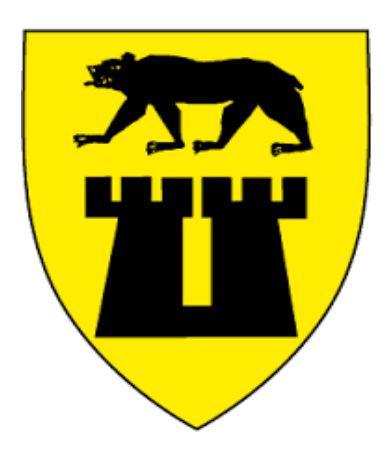

# Innhold

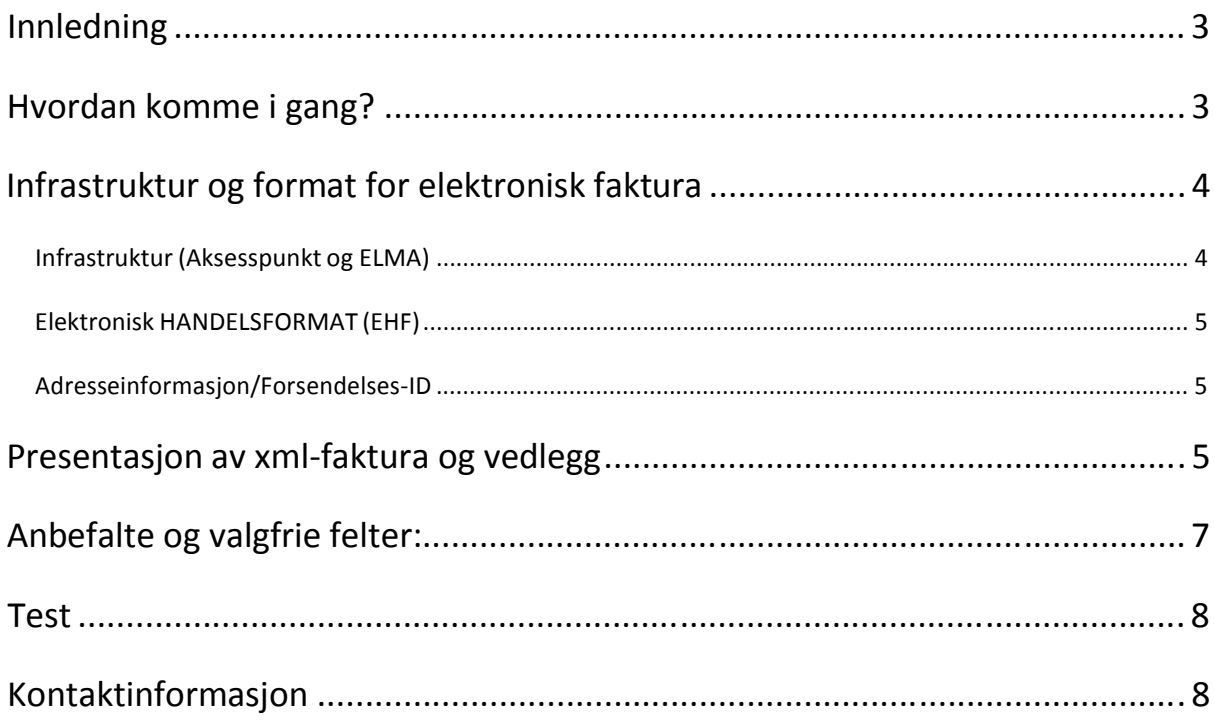

### **INNLEDNING**

Sarpsborg kommune ønsker å motta elektronisk faktura fra sine leverandører, i formatet EHF og til vår elektroniske postkasse registrert i det nasjonale adresseregisteret ELMA.

I alle våre nye avtaler/kontrakter vil dette være et krav.

EHF er det valgte formatet for elektronisk faktura i det offentlige i Norge

### **HVORDAN KOMME I GANG?**

På nettsiden [www.anskaffelser.no](http://www.anskaffelser.no/) ligger det mye nyttig informasjon for deg som leverandør. Ikke minst en enkel veileder på hvordan du kan komme i gang med elektronisk faktura (klikk [her\).](http://www.anskaffelser.no/hvordan-komme-i-gang-kjoper/komme-i-gang-med-ehf/sende-faktura-som-leverandor) I prinsippet er det 2 alternative måter å sende elektronisk faktura på:

- 1) Via et aksesspunkt
- 2) Benytte en fakturaportal

På nettsiden finner du oversikt over ulike leverandører som tilbyr disse tjenestene.

#### **INFRASTRUKTUR OG FORMAT FOR ELEKTRONISK FAKTURA**

#### INFRASTRUKTUR (AKSESSPUNKT OG ELMA)

Et aksesspunkt er en formidler av elektroniske dokumenter, og kan sammenlignes med et elektronisk postkontor. Utstedere og mottakere av elektroniske fakturaer må hver for seg inngå avtale med et aksesspunkt.

Slik fungerer det:

- 1. Leverandøren sender elektronisk faktura via aksesspunkt A, som leverandøren har avtale med.
- 2. Aksesspunkt A slår opp i adresseregisteret (ELMA) og finner ut at mottakeren av fakturaen har avtale med aksesspunkt B.
- 3. Aksesspunkt A sender faktura på formatet EHF til aksesspunkt B, som kjøper har avtale med.
- 4. Aksesspunkt B sender faktura elektronisk til kjøper

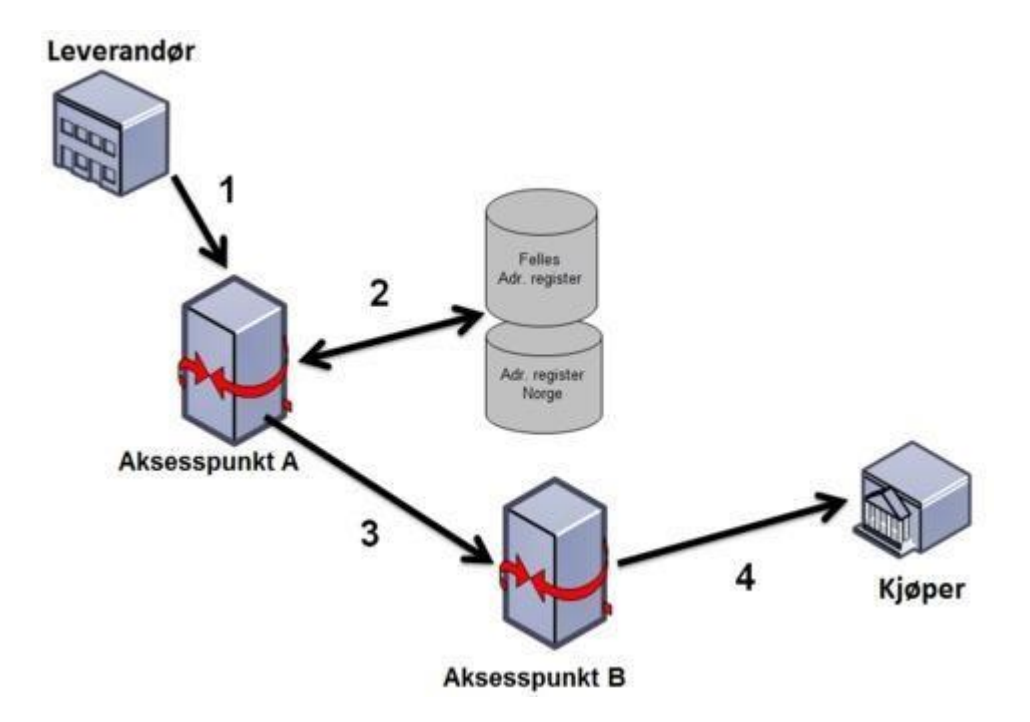

#### ELEKTRONISK HANDELSFORMAT (EHF)

Sarpsborg kommune ønsker å motta fakturaene i standardformatet Elektronisk handelsformat (EHF), som er det valgte formatet for det offentlige i Norge. EHF er en norsk oversettelse og tilpasning av CEN BII CWA [16073:2010](http://www.cen.eu/cwa/bii/specs/)

#### EHF inneholder

- obligatoriske felt som må fylles inn for å oppfylle norsk regnskapsplikt
- anbefalte felt felt som bruker vil ha stor nytte av, spesielt når det finnes en ordre i forkant
- valgfrie felt som gir informasjon om fakturaens innhold

Når det gjelder anbefalte og valgfrie felt, se eget kapittel i dette dokumentet.

#### ADRESSEINFORMASJON/FORSENDELSES-ID

Nødvendig informasjon om mottaker er oppgitt i det nasjonale adresseregisteret ELMA.

Nettverk: PEPPOL/DIFI

Adresseregister: Elma

Elektronisk adresse SML/SMP (oppslag Elma): **938 801 363**

Aksesspunkt: Visma

#### **PRESENTASJON AV XML-FAKTURA OG VEDLEGG**

Innholdet i xml-filen må presenteres for mottaker – tilsvarende som på en papirfaktura. Det samme gjelder presentasjon av eventuell tilleggsinformasjon, som eksempelvis timelister. Presentasjonen kan gjøres på alternative måter:

## **1) Benytte informasjonsgruppen «AdditionalDocumentReference» i xml-filen, hvor det finnes to alternative metoder:**

a) Man kan oppgi en referanse til en ekstern webside hvor vedlegget kan lese/hentes. Eksempel på XML kode: <cac:Attachment>

<cac:ExternalReference>

<cbc:[URI>http://www.suppliersite.eu/sheet001.pdf](http://www.suppliersite.eu/sheet001.pdf)</cbc:URI>

</cac:ExternalReference>

</cac:Attachment>

- b) Alternativt kan selve vedlegget overføres som et binært objekt inne i selve XML-filen. For å være gyldig i henhold til XML må det binære vedlegget først gjøres om til gyldig ascii tekst i henhold til base64.
- c) Legge ved vedlegget som en egen fil sammen med xml-fakturaen, med referanse til selve vedlegget (dvs. filnavnet)

For alle disse alternativene må det i xml-filen angis type vedlegg, det vil si om det er en presentasjon av fakturaen eller annen type informasjon. Dette angis i elementet:

Invoice/Additional\_DocumentReference/DocumentReference/DocumentType

NB! Hvis faktura skal det angis "**Commercial invoice**" som dokumenttype. Ved kreditnota «**Credit note**». Ved andre typer vedlegg/tilleggsinformasjon så angis en relevant kode, eksempelvis "**Related document timesheet**" (PS! For alle gjelder uten anførselstegn).

#### **2) Stylesheet – utviklet av leverandør**

Leverandøren kan utvikle egen stylesheet (xls) for presentasjon av faktura/kreditnota, sammen med leverandørens logo. Her har man 2 alternativer

- a) Sendes Sarpsborg kommune, som lagrer denne lokalt i sin fakturaflytløsning.
- b) Legges på en tilgengelig webside, og tilhørende URL oppgis i xml-filen på 2. linje, eksempelvis slik:

<?xml version="1.0" encoding="ISO-8859-1" ?> <?xml-stylesheet type='text/xsl' href=['http://eksempelstylesheet.com/](http://secure.cexpnordic.com/web/Objectstore/images?file=e2b3x.xsl)……..xsl'?>

#### **3) Benytte standard visningsmal fra Sarpsborg kommune fakturaflytsystem**

Et siste alternativ er å benytte en standard visningsmal innebygd i Sarpsborg kommune fakturaflytsystem. Fakturaen presenteres da uten leverandørens logo, og i en standard oppsett. Det er kun basis fakturainformasjon som blir presentert. Generelt så ønsker vi ikke en slik løsning, og må eventuelt avtales med Sarpsborg kommune i forkant.

Merk at det er metodene beskrevet under alternativ 1 som er anbefalt i EHF implementasjonsguide (kapittel 4.8). Alternativ 2 og 3 kan likevel benyttes for Sarpsborg kommune.

# **ANBEFALTE OG VALGFRIE FELTER:**

For å sikre en rask og effektiv behandling av mottatte fakturaer hos kunde, er det spesielle tilleggsfelter i EHF filen som benyttes:

#### **Bestillingsnummer**

I de tilfeller leverandør har fått oppgitt Sarpsborg kommune sitt bestillingsnummer, skal dette oppgis på hodenivå i elementet: <OrderReference>. Kun ett ordrenummer skal oppgis i dette feltet.

#### **Profil-ID (konteringsprofil)**

Eventuelle konteringsprofiler kan oppgis på hodenivå i elementet <AccountingCost>, eksempelvis slik:

#### **<cbc:AccountingCost>AA12345</cbc:AccountingCost>**

Alternativt kan konteringsprofil oppgis i elementet:

#### **<Contact><ID>**

<AccountingCost> fins også på linjenivå, og benyttes hvis det er nødvendig å oppgi ulike konteringsprofiler på de ulike fakturalinjene.

Alle bruk av konteringsprofiler må avtales spesifikt mellom kjøper og leverandør.

#### **ANNET**

Ny bokføringsforskrift § 5-1-2 krever at ordet «Foretaksregisteret» skal stå på salgsdokumentet. Det er ikke tillatt med forkortelser. Utsteder må derfor merke faktura på følgende måte:

# **<cbc:CompanyID schemeAgencyID="82" schemeID="NO:ORGNR" schemeName="Foretaksregisteret">939483969</cbc:CompanyID>**

Hvis schemeName="Foretaksregisteret" vil dette fremkomme på standard visningsmal, se eget avsnitt.

#### **TEST**

For leverandører som er i oppstarten med elektroniske faktura, anbefaler vi at det sendes noen testfakturaer før man går i produksjon. Dette for å sikre at kommunikasjonen fungerer, og at fakturaen inneholder nødvendige opplysninger for å kunne godkjennes av mottaker. Test må avtales med mottaker.

#### **KONTAKTINFORMASJON**

Følgende personer kan kontaktes hos Sarpsborg kommune ved behov for mer informasjon

Navn: Sidsel Dalager Hammerstad

e-post: [sid@sarpsborg.com](mailto:sid@sarpsborg.com)

Telefon: 952 97 484